#### Introduction to Stata - Session 2

Tarjei Havnes

<sup>1</sup>ESOP and Department of Economics University of Oslo

> <sup>2</sup>Research department Statistics Norway

ECON 3150/4150, UiO, 2012

 $\leftarrow$   $\Box$ 

<span id="page-0-0"></span> $299$ 

#### Before we start

- Download the files country1.dta and country2.dta from the course homepage
	- ► http://www.uio.no/studier/emner/sv/oekonomi/ECON4150/v12/
- 2 Save the file to the folder statacourse
- <sup>3</sup> Go to kiosk.uio.no (Internet Explorer!) and log on using your UIO user name
- <sup>4</sup> Navigate to Analyse (english: Analysis)
- **5** Open StatalC 11

 $200$ 

#### Data types

Revisit the auto dataset and notice the numeric and string data types

```
. use auto
(1978 Automobile Data )
. describe
Contains data from auto . dta
obs: 74 1978 Automobile Data<br>vars: 12 12 13 Apr 2009 17:45
 vars : 12 13 Apr 2009 17:45
size : 3 ,774 (99.9% of memory free ) ( _dta has notes )
----------------------------------------------------------------------------
              storage display value
variable name type format label variable label
----------------------------------------------------------------------------
             make str18 % -18 s Make and Model
price int %8.0 gc Price
mpg int \gamma_{.8.0g}rep78 int %8.0g     Repair Record 1978<br>headroom     float %6.1f           Headroom (in.)
headroom float %6.1 f<br>trunk int %8.0g
trunk int %8.0 g Trunk space ( cu . ft .)
veight int %8.0gc Weight (lbs.<br>1986 - Int %8.0gc Weight (In.)
length int %8.0 g Length ( in .)
         turn int %8.0 g Turn Circle ( ft .)
displacement int %8.0g   Displacement int %8.0 g<br>ear ratio float %6.2f   Gear Ratio
gear_ratio float %6.2 f Gear Ratio
foreign byte %8.0g origin
----------------------------------------------------------------------------
Sorted by: foreign
```
#### We will discuss each in turn

Tariei Havnes (University of Oslo) Introduction to Stata - Session 2 ECON 3150/4150 3/31

# Numeric data types

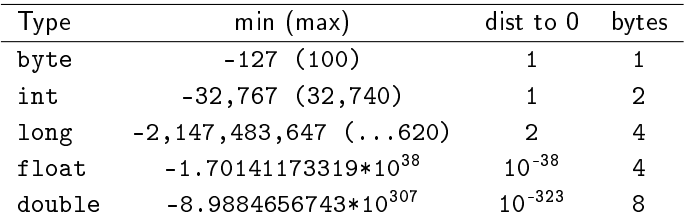

Stata distinguishes the following numeric data types:

About floats:

- o default data type
- about 7 digits of accuracy (123456789 is rounded to 123456792)

When storing identification numbers, rounding could matter:

• If id's are integers and take 9 digits or less, store them as longs; otherwise as doubles

### Saving space

Don't need a float to store an indicator variable, or an int to store a byte:

```
. ta rep78
Repair |<br>Record 1978 |
            Freq. Percent Cum.
        -1 -1 -2 -2.90 -2.901 | 2 2.90 2.90
2 | 8 11.59 14.49
        3 | 30 43.48 57.97
        4 | 18 26.09 84.06<br>5 | 11 15.94 100.00
            5 | 11 15.94 100.00
-- --- ---- ---+--- --- ---- --- --- ---- --- --- ---- --- --
    Total | 69 100.00
. compress
mpg was int now byte
rep78 was int now byte
trunk was int now byte
turn was int now byte
make was str18 now str17
. d
Contains data from auto dta
 obs : 74 1978 Automobile Data
vars: 12 12 3 Apr 2011 13:02
size: 3.404 (99.9% of memory free) (dia has notes)
[snip]
. di 3404/3774
.90196078
```
# Adding and changing variables

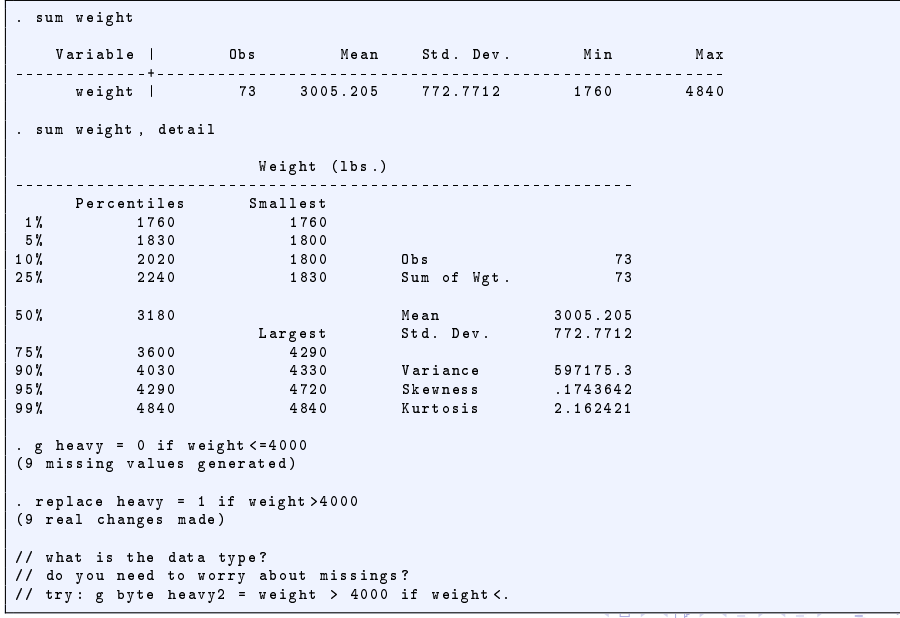

#### Functions

When generating variables you can use functions and expressions

```
\bullet gen lninc = ln(income + 1)
```
Functions are available -help functions-

- mathematical functions: abs(), int(), round(), sqrt()
- random numbers: runiform(), rnormal()
- prob distributions: normal(), ttail(), invttail() and many more...
- -egen- is a smart generate
	- by foreign : egen maxprice = max(price)

```
\bullet egen meany = rowmean(y*)
```
 $\equiv$   $\cap$   $\alpha$ 

# Variable naming

The command line is a powerful tool, smart naming of your variables helps

Choose you variable names such that you

- **1** minimize typing
	- $\blacktriangleright$  no uppercase (Female)
	- no underscore (aar forste reg\_uh\_t, aar\_andere\_reg\_uh\_t)
- 2 can effectively use wildcards regyr1, regyr2

Use variable labels to document

 $200$ 

Document your data by attaching labels to variables:

```
. desc price
             storage display value
variable name type format label variable label
------------------------------------------------------------
price int %8.2f Price
. label var price " Price ( USD )"
. desc price
storage display value
variable name type format label variable label
                 ------------------------------------------------------------
price int \chi8.2f
. label var price ""
. desc price
              storage display value
variable name type format label variable label
------------------------------------------------------------
price int %8.2f
// what about : label var heavy " Car is heavier than 4000 lbs "
```
Tarjei Havnes (University of Oslo) Introduction to Stata - Session 2 ECON 3150/4150 9 / 31

**KORKAN KERKER SAGA** 

```
. l foreign in 52/54
      + - - - - - - - - - -+
| foreign |
       | - - - - - - - - - -|
 52. | Domestic<br>53. | Foreign
 53. | Foreign<br>54 | Foreign
         Foreign
              + - - - - - - - - - -+
. d foreign
                 storage display value<br>type format label
variable name type format label variable label
------------------------------------------------------------
foreign byte %8.0g origin Car type
```
G.

```
. tab foreign
   Car type | Freq. Percent Cum.
-- --- ---- ---+--- --- ---- --- --- ---- --- --- ---- --- --
Domestic | 52 70.27 70.27
    Foreign | 22 29.73 100.00
-- --- ---- ---+--- --- ---- --- --- ---- --- --- ---- --- --
     Total | 74 100.00
. sum price if foreign == Foreign
Foreign not found
r (111);
. sum price if foreign ==" Foreign "
type mismatch
r (109);
```
K ロ > K @ > K 할 > K 할 > → 할 → K Q Q @

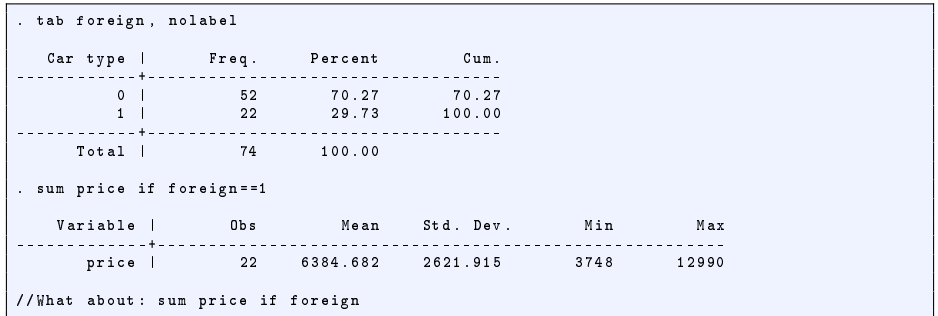

Tarjei Havnes (University of Oslo) Introduction to Stata - Session 2 ECON 3150/4150 12 / 31

イロト イ部 トイヨ トイヨト

重

Adding a label consists of two steps

- **1** define a mapping from values to labels: a value label
- <sup>2</sup> associate the value label (mapping) to the variable

```
// label define lblname # " label " [# " label " ...]
. label define record 1 " Poor " 2 " Fair " 3 " Average " 4 " Good " 5 " Excellent "
// label value varlist [ labelname ]
. label value rep78 record
. tab rep
Repair |<br>| Record 1978
                    Freq. Percent Cum.
-- --- ---- ---+--- --- ---- --- --- ---- --- --- ---- --- --
         Poor | 2 2.90 2.90<br>
Fair | 8 11.59 14.49
                           \begin{array}{cccc} 8 & 11.59 & 14.49 \\ 30 & 43.48 & 57.97 \end{array}Average | 30 43.48 57.97
                           \begin{array}{cccc} 18 & \hspace{1.5mm} 26.09 & \hspace{1.5mm} 84.06 \ 11 & \hspace{1.5mm} 15.94 & \hspace{1.5mm} 100.00 \end{array}Excellent |
-- --- ---- ---+--- --- ---- --- --- ---- --- --- ---- --- --
       Total | 69 100.00
```
value labels can be recycled!

 $-1.77 - 16$ 

-∢ 母 →

**KERKER E MAG** 

#### Formats

Stata relies on formats when displaying data:

```
. l price in 1/2
       + - - - - - - -+
        price
        | - - - - - - -|
  1. | 4 ,099 |
  2. | 4 ,749 |
       + - - - - - - -+
. format price %8.2f
. l price in 1/2
       + - - - - - - - - -+
            price
       | - - - - - - - - -|
  1. | 4099.00 |
      2. | 4749.00 |
       + - - - - - - - - -+
```
This is especially useful in combination with -display-

. di "Pi equals" %8.2f \_pi ", or more exactly " %14.0g \_pi Pi equals 3.14, or more exactly 3.14159265359

÷.

 $\Omega$ 

イロト イ押 トイヨ トイヨ トー

# **Strings**

Strings are good for ID's, but most of the time we do not want our data as strings:

- **•** recurrent strings can take a lot of space
- we cannot do our calculations with string vars

When numbers are stored as strings we can easily convert them

- gen numvar = real(stringvar) fast, single var, non numbers ("1,233") are converted to missing
- **•** destring stringvar, replace smart, handles many vars at a time, not so fast

With categorical string data we use

encode catvar, gen(newcatvar)

this preserves the information in the data as value labels

# **Strings**

```
// do you understand this? (try it step by step)
. u largeauto
  . d
. g make2 = word (make, 1)
  . d
. cl make2
. tab make2
. encode make2 , gen ( manuf )
. tab manuf
. drop make make2
. rename manuf make
. d
. order make
. compress
. drop if rep78 >=.
. save myauto
```
Tarjei Havnes (University of Oslo) Introduction to Stata - Session 2 ECON 3150/4150 16 / 31

K ロ > K @ > K 할 > K 할 > → 할 → K Q Q @

## Keeping track of dates

Stata can store points in time as numbers

- year, month, date, time...
- all references are relative to Jan 1, 1960
- **•** convenient for sorting and extracting

 $200$ 

## Keeping track of dates

Stata can store points in time as numbers

- year, month, date, time...
- all references are relative to Jan 1, 1960
- **•** convenient for sorting and extracting

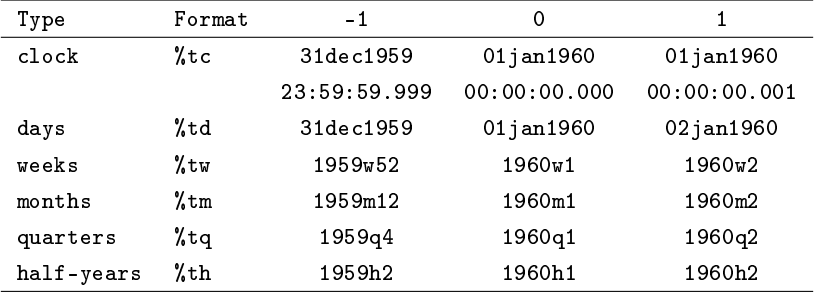

#### Inputting dates

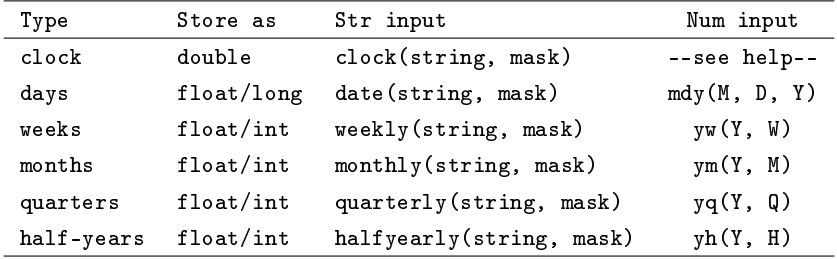

メロト メタト メミト メミト

 $299$ 

重

# Using masks in the date() function

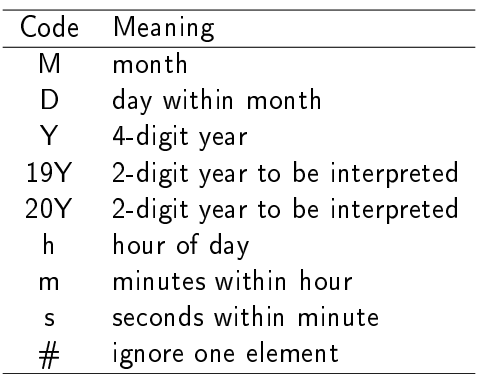

For example:

```
. display %d date("20060125", "YMD")
25jan2006
   . display %td date("060125", "20YMD")
25jan2006
```
Э× э

4 D F

#### Extracting dates

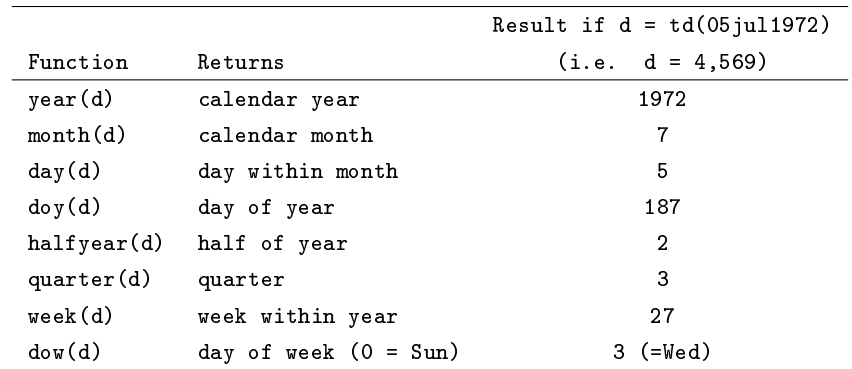

メロト メタト メミト メミト

重

#### What you should have learned...

- Add and change variables (generate, replace)
- Be aware of the type of your variables
- Label your variables (label ...)
- $\bullet$  String  $\lt$   $>$  Numeric (destring, real(), encode)
- Date formats and functions  $\bullet$
- Commands: compress, rename, order, drop (keep)

<span id="page-21-0"></span>つひひ

## Do files

Until now we have used the command line:

- **•** great to develop but not to reproduce your analysis
- ALWAYS organize your work in Stata scripts

Stata scripts are called do-files after their extension (.do)

Use do-files (with informative names) to organize your work:

**o** create dataset crincome do makes data file income dta

**a** analysis

andescr.do calculates my descriptive statistics anreg.do performs my regression analysis

making graphs grwageplot.do makes the graph wageplot.eps

Note: do-files can call do-files.

• You can create a master do-file which calls the do-files which reproduce your complete preparation and a[na](#page-21-0)l[ysi](#page-23-0)[s](#page-21-0) [tr](#page-22-0)[a](#page-23-0)[il](#page-21-0)

Tarjei Havnes (University of Oslo) Introduction to Stata - Session 2 ECON 3150/4150 22 / 31

<span id="page-22-0"></span>

# Indexing

We have seen how to index observations:

- $\bullet$  x[i] = the value of the i-th observation of x
- $\bullet$  x[ n] = the value of the current observation of x
- $\bullet$  x[ N] = the value of the last observation of x

We can for example easily

- $\bullet$  take 1st lag of x gen  $11x = x[-n - 1]$
- reverse the order of x gen xreverse =  $x[-N - n + 1]$

<span id="page-23-0"></span> $\Omega$ 

# Indexing

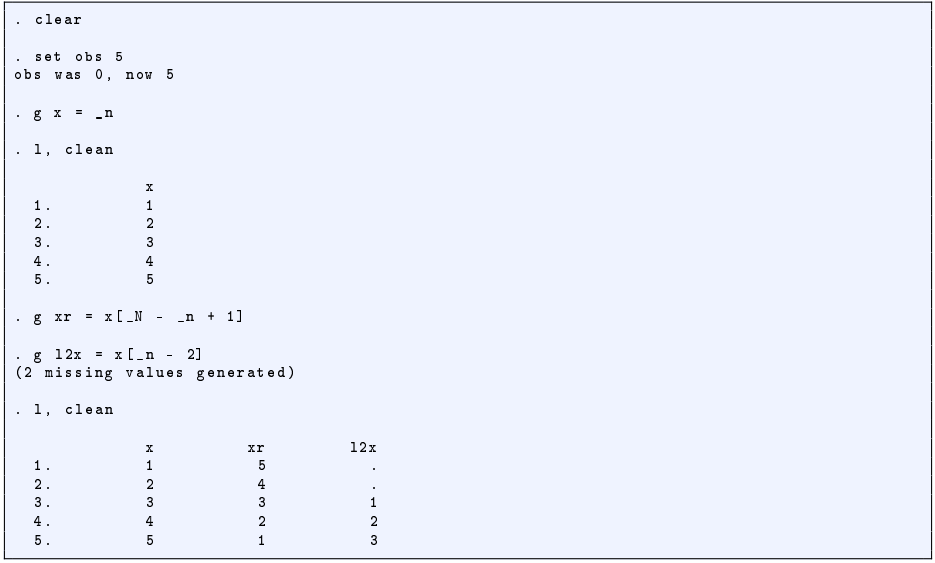

■

 $299$ 

メロト メタト メミト メミト

# By & indexing

```
. use country1
. by country year : g x = _n
not sorted
r (5);
. by country year, sort : g x = \square n. cl
     country year x
 1. NOR 2001 1
 2. NOR 2002 1
 3. NOR 2003 1
 4. NOR 2004 1
 5. NLD 2001 1
 6. NLD 2002 1
 7. NLD 2002 2
 8. NLD 2003 1
 9. NLD 2004 1
. bysort country year : assert _N ==1
1 contradiction in 8 by - groups
assertion is false
r (9);
// EXCERCISE : REMOVE THE SUPERFLUOUS OBSERVATION
// What about: duplicates tag country year, gen(dup)
```
 $\sim$ 

**4 ロ ト イ何 ト** 

÷.

# Counting

Indexing is also useful for counting

```
. use auto, clear
. g manuf = word (make, 1)
. count if manuf ==" Toyota "
    3
// but , how many manufacturers in data ?
. codebook manuf
. sort manuf
. g \times = manuf != manuf [-n-1]. cl manuf x
. g sx = sum (x). cl manuf x sx
. di sx [ N]
// one-liner: g sx = sum (manuf != manuf [_n - 1])
// data: id komnr income popsize
// average popsize per kommune ?
```
4 0 8

- 1 向 →

э.

# **Style**

Space around operators

 $\bullet$  gen  $x = y + z$ 

Space after comma

 $\bullet$  gen fx = normalden(x, 0, 1)

Indent (1 tab) after '{' and close at the level of the opening command

```
\bullet if ( rc = = 0) {
       di "Warning"
       exit
  }
```
÷.

 $QQ$ 

# Documenting - Comments

Use comments in your do-files when the code needs explaining or is better readable with a comment

- Single line comments:
	- // comment here
- Multi line comments:

```
/*
[commented out]
*/
```
Break lines:

```
list pop19?? /// the rest of the line is commented out
    if country=="NOR"
```
## Making tables

Estimation commands such as -regress- store results like coefficients and covariance matrices

- These can be used to make tables using Stata's -estimates-
- Make the following do-file

```
clear
set more off
u auto
// Main reg
   reg price mpg headroom trunk weight length
   estimates store price
// Domestic reg
   reg price mpg headroom trunk weight length if foreign == 0
   estimates store price_dom
// Foreign reg
   reg price mpg headroom trunk weight length if foreign ==1
   estimates store price_for
// Tabulate results
   estimates table *, b (79.1f) se
```
4 **D F** -∢ 母 → э.

# Making tables (estout/esttab)

estout is a user contributed add-on with many options

- you should install such add-ons in a dedicated directory (named e.g. ado or stata)
- net set ado "PATH" (e.g. "M:\pc\Dokumenter\stata")
	- $\triangleright$  new add-ons (ado-files) are installed in this folder
- $\bullet$  adopath  $+$  "PATH"
	- $\triangleright$  Stata will search for add-ons in this folder

Now type findit estout , scroll down and click through to install

. esttab \*, se

 $\Omega$ 

What you should have learned...

- $\bullet$  How to use do-files
- Save your results in a log file
- That you can use Stata's indexing to solve many data challenges
- **Changing and combining datasets**
- **•** Importing ASCII data
- Make tables from estimation output

<span id="page-31-0"></span> $200$